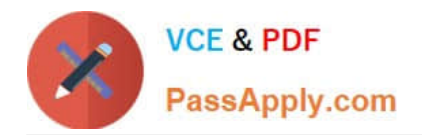

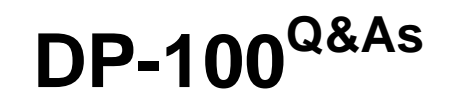

Designing and Implementing a Data Science Solution on Azure

# **Pass Microsoft DP-100 Exam with 100% Guarantee**

Free Download Real Questions & Answers **PDF** and **VCE** file from:

**https://www.passapply.com/dp-100.html**

100% Passing Guarantee 100% Money Back Assurance

Following Questions and Answers are all new published by Microsoft Official Exam Center

**C** Instant Download After Purchase

**83 100% Money Back Guarantee** 

- 365 Days Free Update
- 800,000+ Satisfied Customers

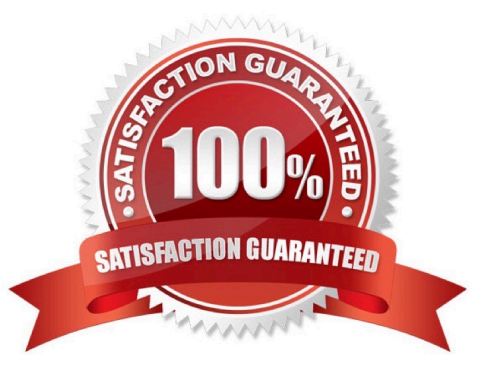

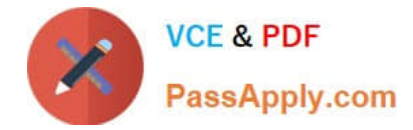

#### **QUESTION 1**

You are developing deep learning models to analyze semi-structured, unstructured, and structured data types.

You have the following data available for model building:

1.

Video recordings of sporting events

2.

Transcripts of radio commentary about events

3.

Logs from related social media feeds captured during sporting events

- You need to select an environment for creating the model. Which environment should you use?
- A. Azure Cognitive Services
- B. Azure Data Lake Analytics
- C. Azure HDInsight with Spark MLib
- D. Azure Machine Learning Studio

Correct Answer: A

Azure Cognitive Services expand on Microsoft\\'s evolving portfolio of machine learning APIs and enable developers to easily add cognitive features ?such as emotion and video detection; facial, speech, and vision recognition; and speech and language understanding ?into their applications. The goal of Azure Cognitive Services is to help developers create applications that can see, hear, speak, understand, and even begin to reason. The catalog of services within Azure Cognitive Services can be categorized into five main pillars - Vision, Speech, Language, Search, and Knowledge.

References: https://docs.microsoft.com/en-us/azure/cognitive-services/welcome

#### **QUESTION 2**

You manage an Azure Machine Learning workspace by using the Azure CLI ml extension v2.

You need to define a YAML schema to create a compute cluster.

Which schema should you use?

- A. https://azuremlschemas.azureedge.net/latest/computdnstarKeichema.json
- B. https://azuremlschemas.azureedge.net/latest/amlCompute.schemajson
- C. https://azuremlschemas.azureedge.net/latest/vmCompute.schema.json
- D. https://azuremlschemas.azureedge.net/latest/kubernetesCompute.schema.json

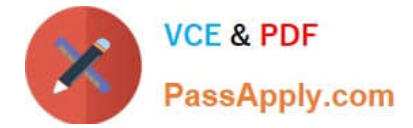

Correct Answer: B

#### **QUESTION 3**

You are developing a hands-on workshop to introduce Docker for Windows to attendees.

You need to ensure that workshop attendees can install Docker on their devices.

Which two prerequisite components should attendees install on the devices? Each correct answer presents part of the solution.

NOTE: Each correct selection is worth one point.

- A. Microsoft Hardware-Assisted Virtualization Detection Tool
- B. Kitematic
- C. BIOS-enabled virtualization
- D. VirtualBox
- E. Windows 10 64-bit Professional

Correct Answer: CE

C: Make sure your Windows system supports Hardware Virtualization Technology and that virtualization is enabled. Ensure that hardware virtualization support is turned on in the BIOS settings. For example:

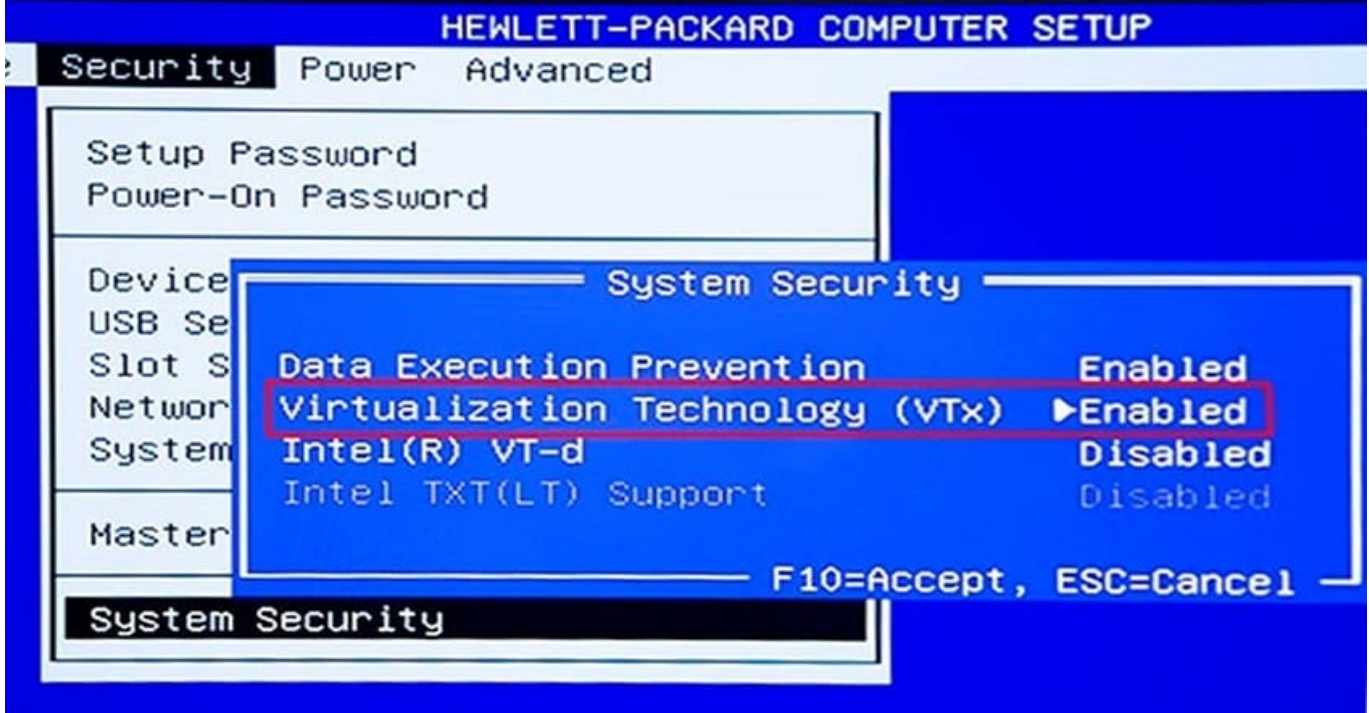

E: To run Docker, your machine must have a 64-bit operating system running Windows 7 or higher.

References:

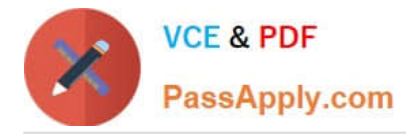

https://docs.docker.com/toolbox/toolbox\_install\_windows/

https://blogs.technet.microsoft.com/canitpro/2015/09/08/step-by-step-enabling-hyper-v-for-use-on- windows-10/

#### **QUESTION 4**

#### HOTSPOT

You create an Azure Machine Learning compute target named ComputeOne by using the STANDARD\_D1 virtual machine image.

You define a Python variable named was that references the Azure Machine Learning workspace. You run the following Python code:

```
from azureml.core.compute import ComputeTarget, AmlCompute
from azureml.core.compute_target import ComputeTargetException
the cluster name = "ComputeOne"
try:
  the cluster = ComputeTarget(workspace=ws, name=the cluster name)
  print('Step1')
except ComputeTargetException:
  config = AmlCompute.provisioning configuration(vm size='STANDARD DS12 v2', max nodes=4)
  the_cluster = ComputeTarget.create(ws, the_cluster_name, config)
  print('Step2')
```
For each of the following statements, select Yes if the statement is true. Otherwise, select No.

NOTE: Each correct selection is worth one point.

Hot Area:

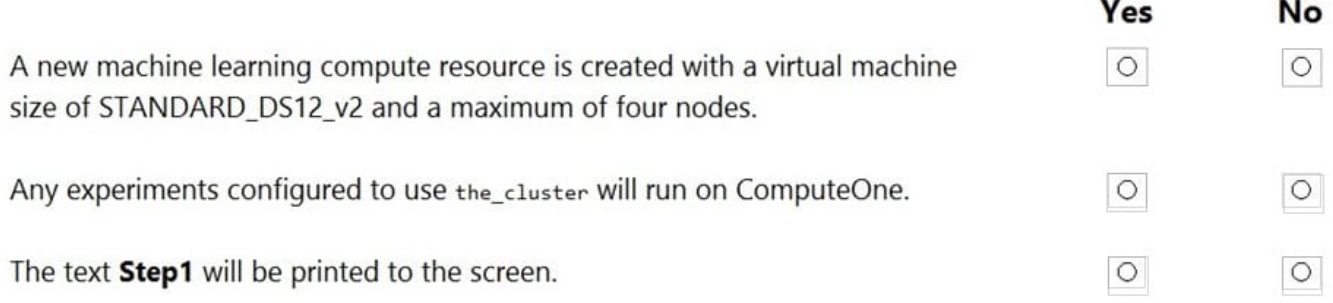

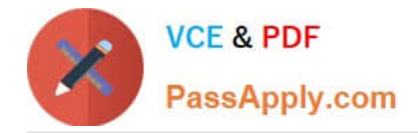

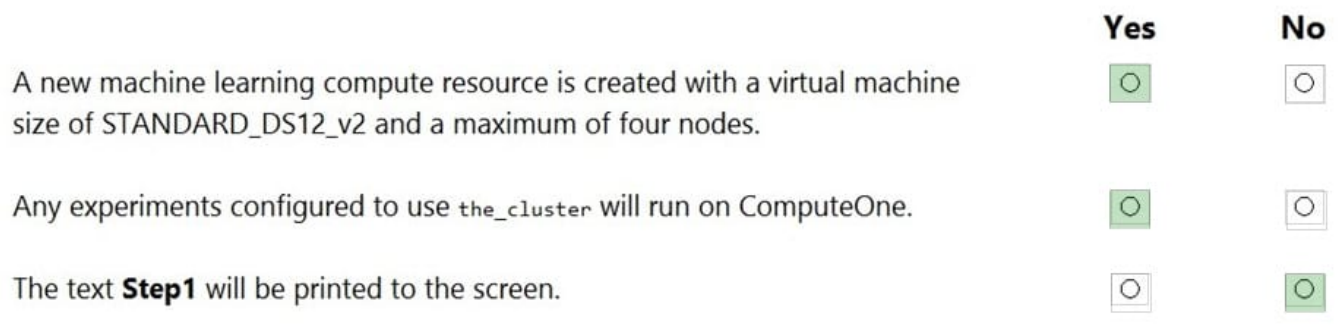

#### Box 1:Yes

ComputeTargetException class: An exception related to failures when creating, interacting with, or configuring a compute target. This exception is commonly raised for failures attaching a compute target, missing headers, and unsupported

configuration values.

Create(workspace, name, provisioning\_configuration)

Provision a Compute object by specifying a compute type and related configuration.

This method creates a new compute target rather than attaching an existing one.

Box 2: Yes

Box 3: No

The line before print(\\'Step1\\') will fail.

Reference:

https://docs.microsoft.com/en-us/python/api/azureml-core/azureml.core.compute.computetarget

#### **QUESTION 5**

HOTSPOT

You create an Azure Machine Learning workspace named workspace1. You assign a custom role to a user of workspace1.

The custom role has the following JSON definition:

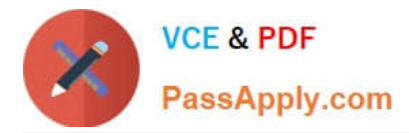

```
"Name": "MyRole",
"IsCustom": true,
"Description": "New custom role description.",
"Actions": ["*"],
"NotActions": [
  "Microsoft.MachineLearningServices/workspaces/write",
  "Microsoft.MachineLearningServices/workspaces/computes/*/write",
  "Microsoft.MachineLearningServices/workspaces/computes/*/delete",
  "Microsoft. Authorization/*/write"
\cdot"AssignableScopes": [
  "/subscriptions/<subscription id>/resourceGroups/resourcegroup1/providers/
  Microsoft.MachineLearningServices/workspaces/workspace1"
\mathbf{I}1
```
Instructions: For each of the following statements, select Yes if the statement is true. Otherwise, select No.

NOTE: Each correct selection is worth one point.

**Answer Area** 

Hot Area:

# **Statements** No Yes The user can perform all actions in the workspace The user can delete a compute resource in the workspace The user can write metrics to the workspace

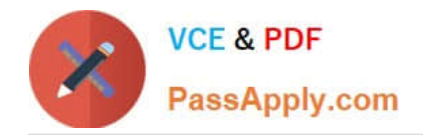

# **Answer Area**

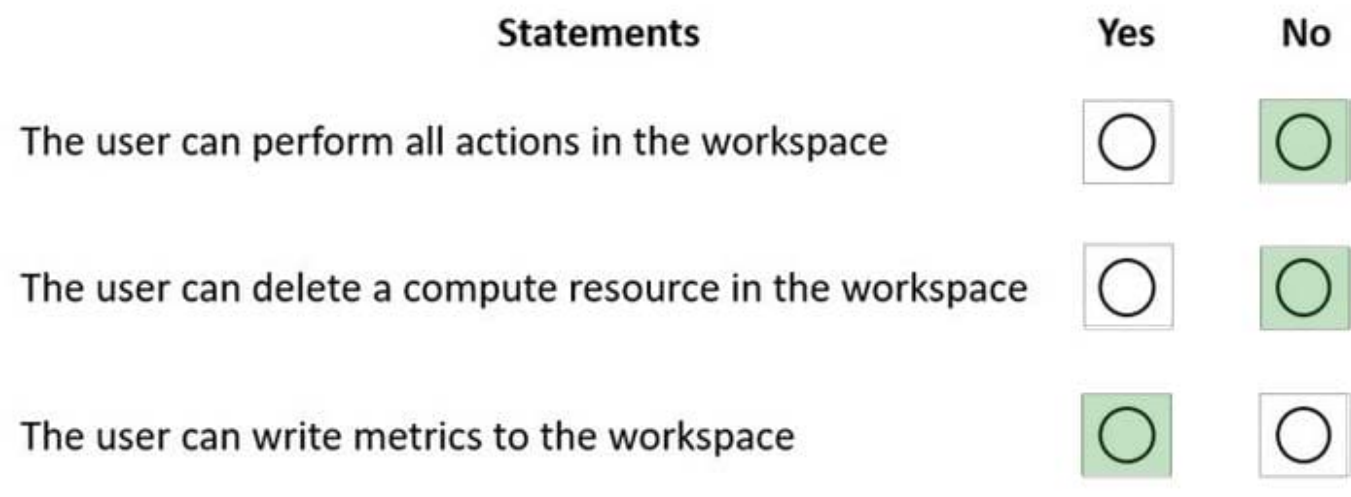

Box 1: No

The actions listed in NotActions are prohibited.

If the roles include Actions that have a wildcard (\*), the effective permissions are computed by subtracting the NotActions from the allowed Actions.

Box 2: No

Deleting compute resources in the workspace is in the NotActions list.

Box 3: Yes

Writing metrics is not listed in NotActions.

Reference:

https://docs.microsoft.com/en-us/azure/role-based-access-control/overview#how-azure-rbac-determines-if-a-user-hasaccess-to-a-resource

#### **QUESTION 6**

Note: This question is part of a series of questions that present the same scenario. Each question in the series contains a unique solution that might meet the stated goals. Some question sets might have more than one correct solution, while

others might not have a correct solution.

After you answer a question in this section, you will NOT be able to return to it. As a result, these questions will not appear in the review screen.

You are creating a model to predict the price of a student\\'s artwork depending on the following variables:

the student\\'s length of education, degree type, and art form.

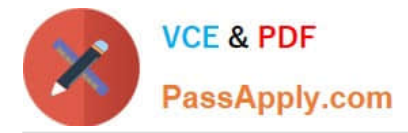

You start by creating a linear regression model.

You need to evaluate the linear regression model.

Solution: Use the following metrics: Relative Squared Error, Coefficient of Determination, Accuracy, Precision, Recall, F1 score, and AUC.

Does the solution meet the goal?

A. Yes

B. No

Correct Answer: B

Relative Squared Error, Coefficient of Determination are good metrics to evaluate the linear regression model, but the others are metrics for classification models.

Reference: https://docs.microsoft.com/en-us/azure/machine-learning/studio-module-reference/evaluate-model

#### **QUESTION 7**

You have the following Azure subscriptions and Azure Machine Learning service workspaces:

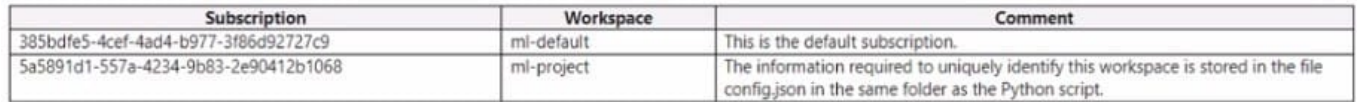

You need to obtain a reference to the ml-project workspace. Solution: Run the following Python code:

```
from azureml.core import Workspace
ws = Workspace(workspace_name="ml-project")
```
Does the solution meet the goal?

A. Yes

B. No

Correct Answer: B

#### **QUESTION 8**

HOTSPOT

You have an Azure Machine Learning workspace

You plan to use the Azure Machine Learning SDK for Python v1 to submit a job to run a training script.

You need to complete the script to ensure that it will execute the training script.

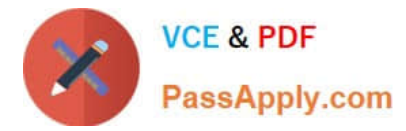

How should you complete the script? To answer, select the appropriate options in the answer area.

NOTE: Each correct selection is worth one point

Hot Area:

## **Answer Area**

from azureml.core import Workspace, Environment, Experiment, ScriptRunConfig

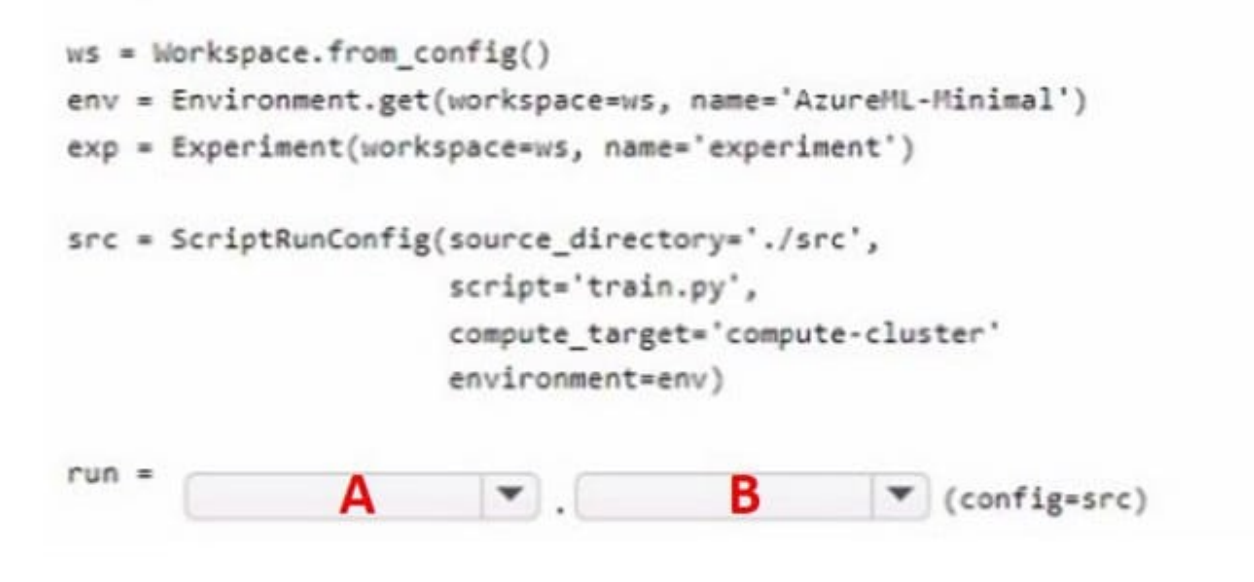

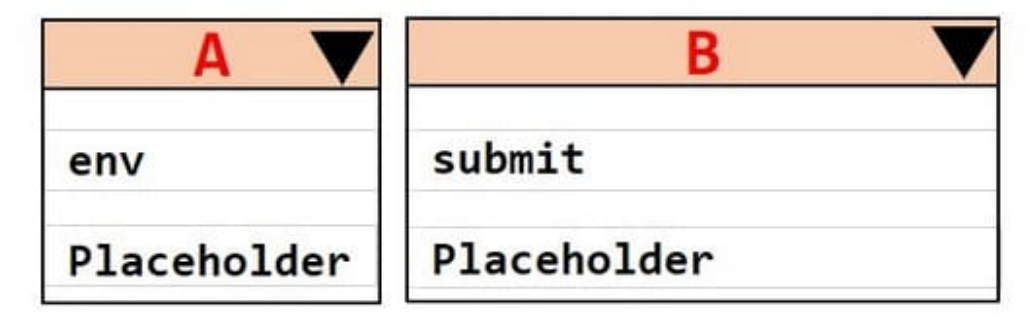

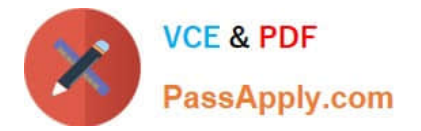

## **Answer Area**

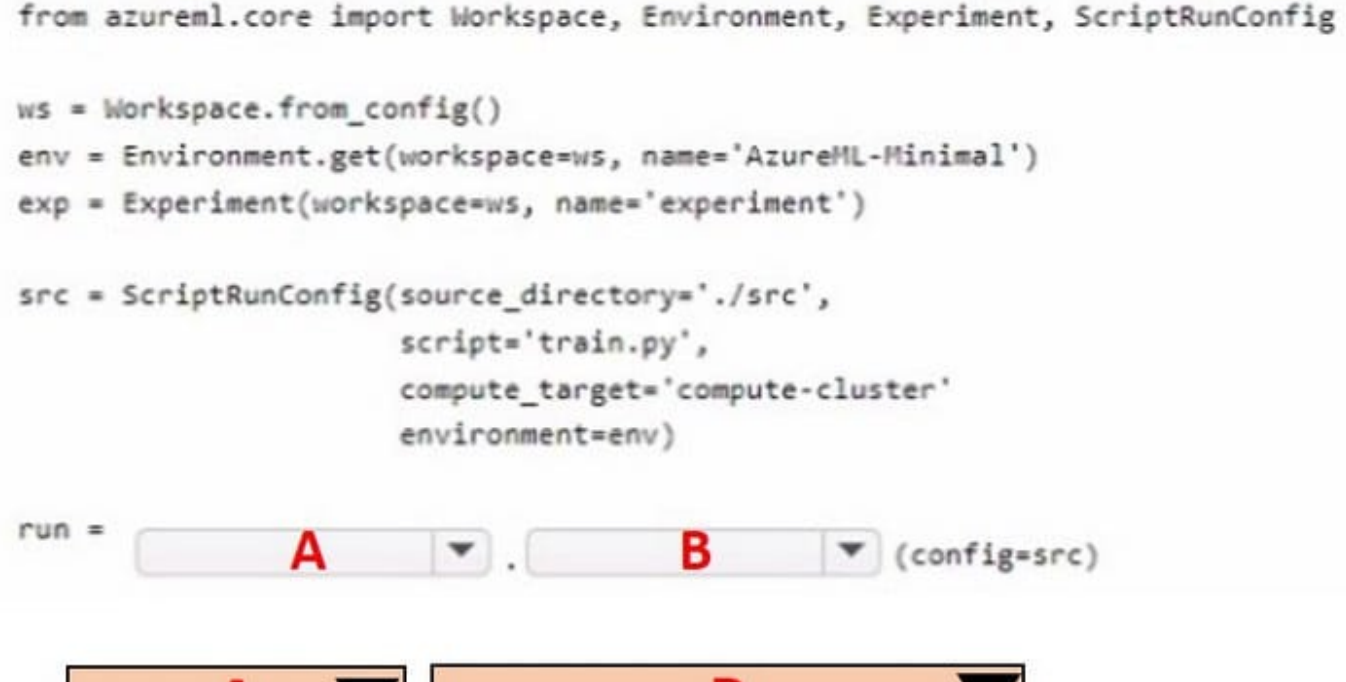

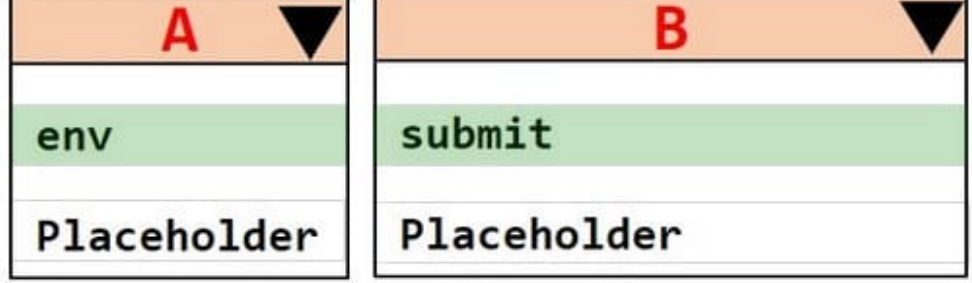

## **QUESTION 9**

You need to select a pre built development environment for a series of data science experiments. You must use the R language for the experiments.

Which three environments can you use? Each correct answer presents a complete solution.

NOTE: Each correct selection is worth one point.

- A. MI.NET Library on a local environment
- B. Azure Machine Learning Studio
- C. Data Science Virtual Machine (OSVM)
- D. Azure Data bricks
- E. Azure Cognitive Services

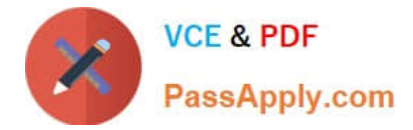

Correct Answer: ABD

### **QUESTION 10**

#### HOTSPOT

You are developing a deep learning model by using TensorFlow. You plan to run the model training workload on an Azure Machine Learning Compute Instance.

You must use CUDA-based model training.

You need to provision the Compute Instance.

Which two virtual machines sizes can you use? To answer, select the appropriate virtual machine sizes in the answer area.

NOTE: Each correct selection is worth one point.

Hot Area:

#### **Answer Area**

## Virtual machine size

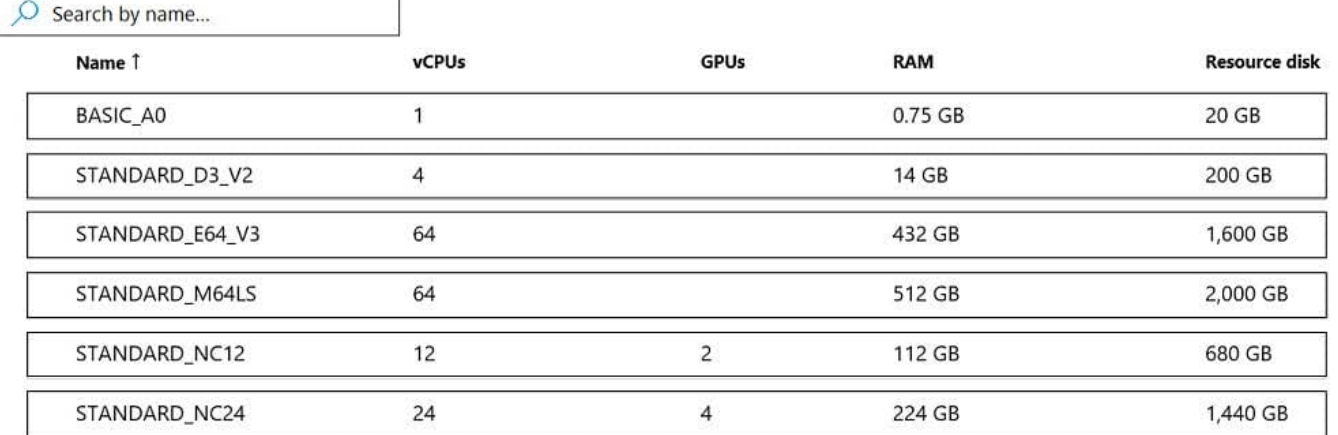

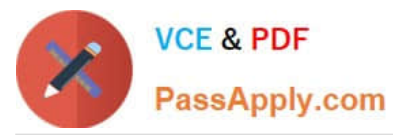

#### **Answer Area**

#### Virtual machine size

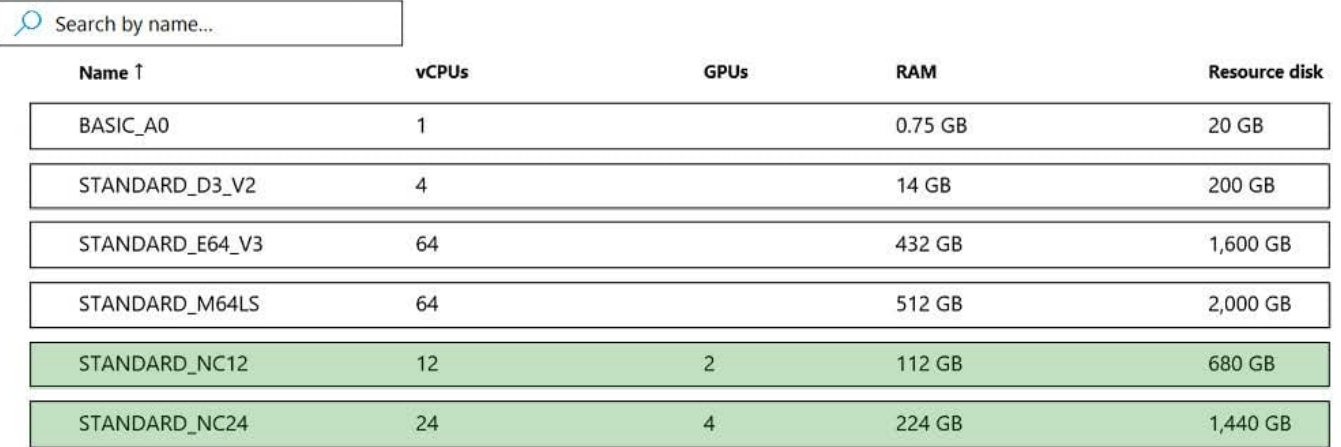

CUDA is a parallel computing platform and programming model developed by Nvidia for general computing on its own GPUs (graphics processing units). CUDA enables developers to speed up compute-intensive applications by harnessing the power of GPUs for the parallelizable part of the computation.

Reference: https://www.infoworld.com/article/3299703/what-is-cuda-parallel-programming-for-gpus.html

#### **QUESTION 11**

You train and register a machine learning model. You create a batch inference pipeline that uses the model to generate predictions from multiple data files.

You must publish the batch inference pipeline as a service that can be scheduled to run every night.

You need to select an appropriate compute target for the inference service.

Which compute target should you use?

- A. Azure Machine Learning compute instance
- B. Azure Machine Learning compute cluster
- C. Azure Kubernetes Service (AKS)-based inference cluster
- D. Azure Container Instance (ACI) compute target
- Correct Answer: B

Azure Machine Learning compute clusters is used for Batch inference. Run batch scoring on serverless compute. Supports normal and low-priority VMs. No support for real-time inference.

Reference: https://docs.microsoft.com/en-us/azure/machine-learning/concept-compute-target

#### **QUESTION 12**

You use the Azure Machine Learning SDK for Python v1 and notebooks to train a model. You create a compute target,

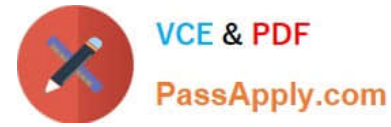

an environment, and a training script by using Python code.

You need to prepare information to submit a training run.

Which class should you use?

- A. ScriptRun
- B. ScriptRunConfig
- C. RunConfiguration
- D. Run

Correct Answer: B

A ScriptRunConfig is used to configure the information necessary for submitting a training job as part of an experiment.

Reference: https://learn.microsoft.com/en-us/azure/machine-learning/v1/how-to-set-up-training-targets

#### **QUESTION 13**

#### HOTSPOT

You create an Azure Machine learning workspace and load a Python training script named tram.py in the src subfolder. The dataset used to train your model is available locally. You run the following script to tram the model:

```
ws = Workspace.from config()
experiment = Experiment(workspace=ws, name='nlp-experiment-train')
cpu cluster_name = "cpu-cluster"
try:
    cpu_cluster = ComputeTarget(workspace=ws, name=cpu_cluster_name)
except ComputeTargetException:
    compute_config = AmlCompute.provisioning_configuration(vm_size='STANDARD_D2_V2', max_nodes=4)
    cpu cluster = ComputeTarget.create(ws, cpu cluster name, compute config)
cpu_cluster.wait_for_completion(show_output=True)
config = ScriptRunConfig(source_directory='./src',
                         script='train.py',
                         compute_target="cpu-cluster")
env = Environment.from_conda_specification(
    name='pytorch-env',
    file_path='./.azureml/pytorch-env.yml'
3
config.run_config.environment = env
run = experiment.submit(config)
```
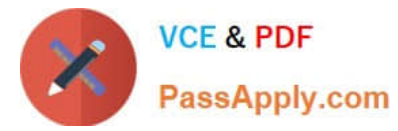

instructions: For each of the following statements, select Yes if the statement is true. Otherwise, select No.

NOTE: Each correct selection is worth one point

Hot Area:

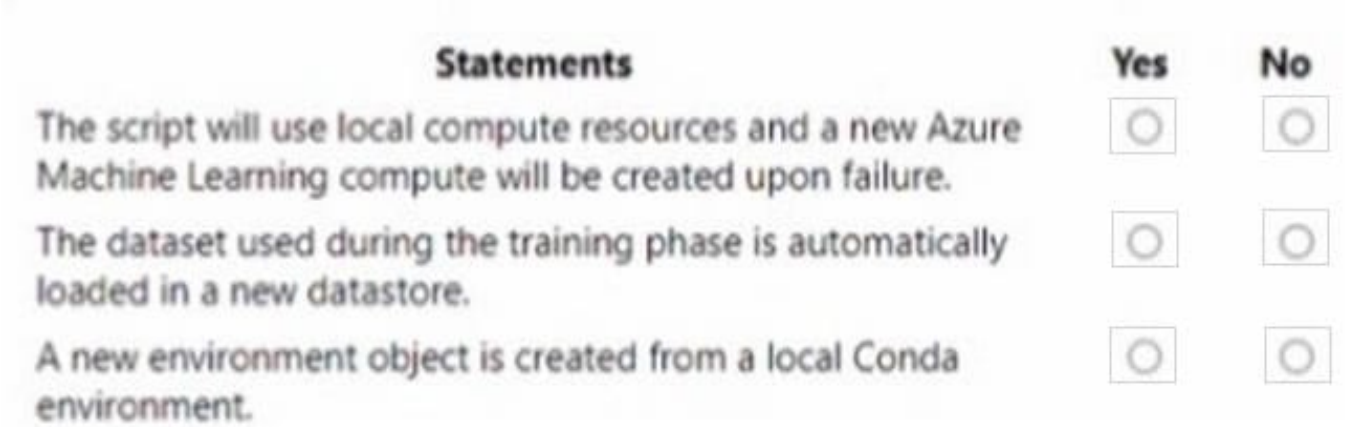

Correct Answer:

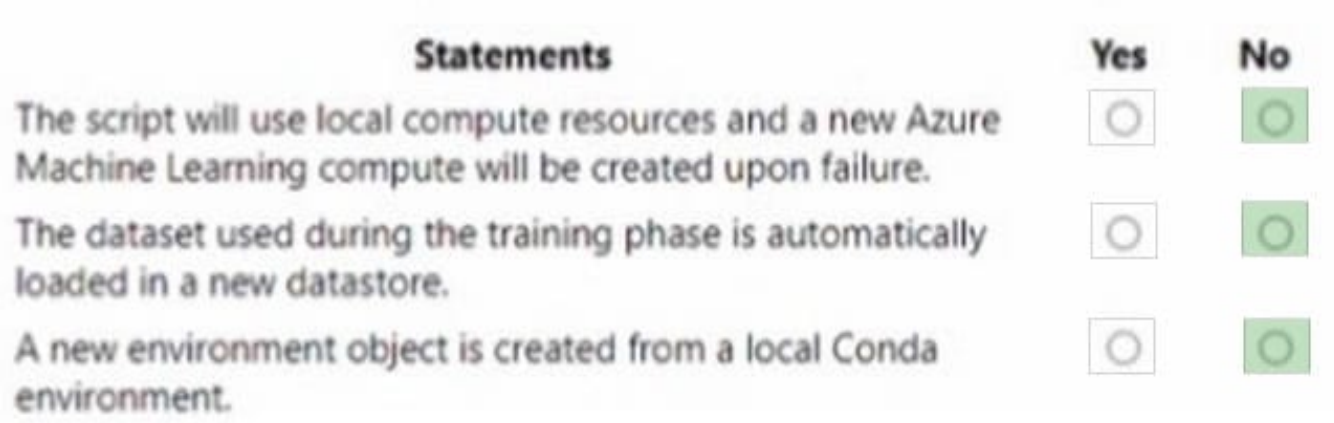

## **QUESTION 14**

You plan to use automated machine learning by using Azure Machine Learning Python SDK v2 to train a regression model. You have data that has features with missing values, and categorical features with few distinct values.

You need to control whether automated machine learning automatically imputes missing values and encode categorical features as part of the training task.

Which enum of the automl package should you use?

A. ForecastHorizonMode

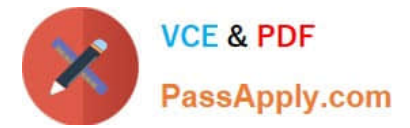

- B. RegressionModels
- C. FeaturizationMode
- D. RegressionPrimaryMetrics

Correct Answer: C

AutoMLConfig Class

Represents configuration for submitting an automated ML experiment in Azure Machine Learning.

This configuration object contains and persists the parameters for configuring the experiment run, as well as the training data to be used at run time.

#### **Constructor**

Featurization str or FeaturizationConfig

\\'auto\\' / \\'off\\' / FeaturizationConfig Indicator for whether featurization step should be done automatically or not, or whether customized featurization should be used.

Column type is automatically detected. Based on the detected column type preprocessing/featurization is done as follows:

Categorical: Target encoding, one hot encoding, drop high cardinality categories, impute missing values.

\*-> Numeric: Impute missing values, cluster distance, weight of evidence.

DateTime: Several features such as day, seconds, minutes, hours etc.

Text: Bag of words, pre-trained Word embedding, text target encoding.

Reference:

https://learn.microsoft.com/en-us/python/api/azureml-train-automl-client/azureml.train.automl.automlconfig.automlconfig https://docs.microsoft.com/en-us/azure/machine-learning/how-to-use-automated-ml-for-ml-models

#### **QUESTION 15**

#### DRAG DROP

You create an Azure Machine Learning workspace.

You must implement dedicated compute for model training in the workspace by using Azure Synapse compute resources. The solution must attach the dedicated compute and start an Azure Synapse session.

You need to implement the compute resources.

Which three actions should you perform in sequence? To answer, move the appropriate actions from the list of actions to the answer area and arrange them in the correct order.

Select and Place:

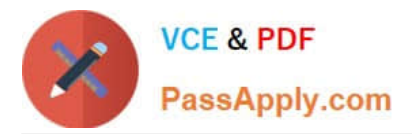

# Actions

Create compute clusters by using Azure Machine Learning studio.

Create a linked service by using Azure Synapse studio.

Create a linked service by using Azure Machine Learning studio.

Create an Azure Synapse workspace by using the Azure portal.

Create an Apache Spark pool by using the Azure portal.

Answer area

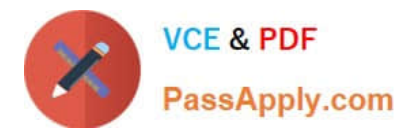

# Actions

Create compute clusters by using Azure Machine Learning studio.

Create a linked service by using Azure Synapse studio.

# Answer area

Create a linked service by using Azure Machine Learning studio.

Create an Azure Synapse workspace by using the Azure portal.

Create an Apache Spark pool by using the Azure portal.

[Latest DP-100 Dumps](https://www.passapply.com/dp-100.html) [DP-100 Practice Test](https://www.passapply.com/dp-100.html) [DP-100 Braindumps](https://www.passapply.com/dp-100.html)